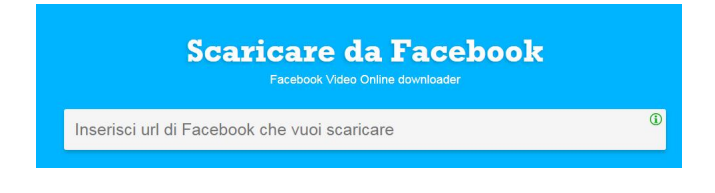

 Capita a volte di trovare in Facebook video interessanti che vorremmo utilizzare offline o comunque senza passare attraverso il social network, ma non troviamo il modo per scaricarlo.

{loadposition user7}

.

 Esiste un'applicazione web che vi permette di fare tutto questo e la trovate all'indirizzo www.d ownloadvideosfrom.com

 In pratica, dopo aver trovato in Facebook il video che vi interessa, cliccate sopra con il tasto destro del mouse, selezionando "Mostra URL del video". Copiate il link ed incollatelo nella barra di testo del servizio in questione dove, prima di avviare il download, potrete scegliere se ottenerlo in formato MP3 (solo audio), MP4 (l'impostazione di default) o MP4 HD.

Nulla di più facile!

Per scaricare video da Facebook, cliccate qui

{jcomments on}

## Scaricare video da Facebook

Scritto da Administrator Mercoledì 02 Maggio 2018 18:31

{loadposition user6}